УДК 332.145

Представлено загальну характеристику та функціональні можливості програми "Project Optimum", яку створено для реалізації методів оптимізації строків або вартості здійснення проекту з урахуванням обмежень й альтернативних варіантів виконання робіт по проекту

Ключові слова: проект, строки, вартість, оптимізація, програмне забезпечен- $\boldsymbol{\mu}$ 

Представлена общая характеристика и функциональные возможности программы «Project Optimum», созданной для реализации методов оптимизации сроков или стоимости осуществления проекта с учетом ограничений и альтернативных вариантов выполнения работ по проекту

Ключевые слова: проект, сроки, стоимость, оптимизация, программное обеспечение

The general characteristic and functionality of the program «Project Optimum», which created for project terms or cost optimization methods realization, taking into account restrictions and alternative variants of the work performance under the project is presented

Keywords: project, terms, cost, optimization, software

### 1. Введение

Важными инструментами проектного управления, без которых невозможно осуществлять полноценное планирование и оперативные расчеты, являются программные продукты.

Современные программные продукты для управления проектами имеют возможность гибкого настраивания функций и интерфейса в зависимости от:

- масштаба проекта (монопроекты, мультипроекты, мегапроекты);

# **ПРОГРАММНАЯ РЕАЛИЗАЦИЯ МЕТОДОВ ОПТИМИЗАЦИИ** СРОКОВ И СТОИМОСТИ **ОСУЩЕСТВЛЕНИЯ** ПРОЕКТА С УЧЕТОМ **ЗАДАННЫХ АЛЬТЕРНАТИВНЫХ ВАРИАНТОВ** ВЫПОЛНЕНИЯ РАБОТ

# И.В. Кононенко

Доктор технических наук, профессор, заведующий кафедрой\* Контактный тел.: 8 (057) 707-67-35, 707-68-24 E-mail:kiv@kpi.kharkov.ua

## Е.В. Емельянова

Ассистент\* Контактный тел.: 8 (057) 707-68-24 E-mail: yemelyanova lv@mail.ru \*Кафедра стратегического управления Национальный технический университет «Харьковский политехнический университет» ул. Фрунзе, 21, г. Харьков, Украина, 61002

- уровня иерархии проекта (уровень руководства, функциональный уровень, операционный уровень).

- сложности (начальный, профессиональный).

Четкой классификации программных продуктов для управления проектами не существует. Условно можно выделить общие признаки разных подходов классификации: пользовательский интерфейс, управление данными, механизм планирования, обеспечение совместной работы, стоимость. На отечественном рынке наиболее популярными являются: Microsoft Project, Primavera, Open Plan, Spider Project [1, 2, 3].

Удобные интерфейсы, справочные системы, шаблоны западных программных продуктов находят широкое применение у потребителей, как профессионалов, так и новичков. Но насколько бы удобным и совершенным не был каждый программный продукт, он имеет свои преимущества и недостатки. Например, алгоритмы календарно-сетевого и ресурсного планирования Microsoft Project, Open Plan и Primavera не дают возможности оптимизации расписания выполнения работ по проекту при ограничениях на ресурсы. Разработчики Spider Project учли данные недостатки, однако программный продукт имеет недостатки в программной реализации (интерфейс, обмен данными).

Основным недостатком всех приведенных программных продуктов является отсутствие алгоритмов сетевого планирования и моделирования для задач, в которых заданы альтернативные варианты выполнения работ по проекту. При решении таких задач с помощью существующих программных средств необходимо выполнить довольно сложную работу по рассмотрению большого количества сочетаний сетевых моделей, которые описывают разные варианты осуществления проекта. Решение задачи в этом случае сводится к полному перебору всех возможных сочетаний сетевых моделей. Объем перебора при m альтернативных вариантах на каждом из n этапов проекта составит  $N = m^n$ , что при больших m и n потребует много времени и соответственно средств.

Существует широкий класс задач планирования, в которых возможные технологии выполнения работ и их совокупностей задаются альтернативными вариантами. Данные варианты могут быть представлены с помощью сетевых моделей. Зависимости между содержанием выполнения работ, временем и стоимостью их выполнения в этих задачах являются дискретными.

Существующие математические модели, методы, программные средства управления проектами не позволяют оптимизировать время и стоимость проекта при наличии ограничений в случаях, когда заданы альтернативные варианты выполнения работ и их комплексов в виде сетевых моделей.

спечения «Project Optimum», предназначенного для оптимизации времени или стоимости выполнения проекта с учетом ограничений для задач, в которых возможные технологии выполнения работ и их совокупностей задаются альтернативными вариантами, с помощью предложенных методов и проведение расчетов тестового примера.

## 2. Общая характеристика и функциональные возможности программного обеспечения «Project Optimum»

Для практической реализации метода минимизации сроков выполнения работ по проекту при ограничениях на его стоимость и метода минимизации стоимости по проекту при ограничениях на сроки выполнения работ разработано программное обеспечение «Project Optimum». Данная программа «Project Optimum» написана в среде Microsoft Visual Studio 2005 на языке С# [6, 7].

Программа «Project Optimum» позволяет автоматизировать расчет длительности критического пути в сетевой модели проекта, рассчитать оптимальные значения срока выполнения и стоимости проекта, сделать выбор среди альтернативных вариантов выполнения работ по проекту, построить расписание выполнения работ по проекту в виде диаграммы Гантта.

Программа «Project Optimum» ориентирована на пользователей с различным уровнем подготовки (новички, профессионалы), владеющих методами сетевого планирования, управления проектами и умением работы с прикладными программами.

Программа состоит из модулей, позволяющих систематизировать работу пользователя, сохранять необходимую для расчета информацию и оптимизировать план проекта. Охарактеризуем указанные главные модули программы

1. Модуль взаимодействия с пользователем.

Модуль взаимодействия с пользователем представим в виде диаграммы вариантов использования, рис. 1.

Авторами были разработаны метод минимизации сроков выполнения проекта при ограничениях на его стоимость и метод минимизации стоимости проекта при ограничениях на сроки реализации при заданных альтернативных вариантах выполнения работ, представленные в статьях [4, 5].

Целями работы являются создание программного обе-

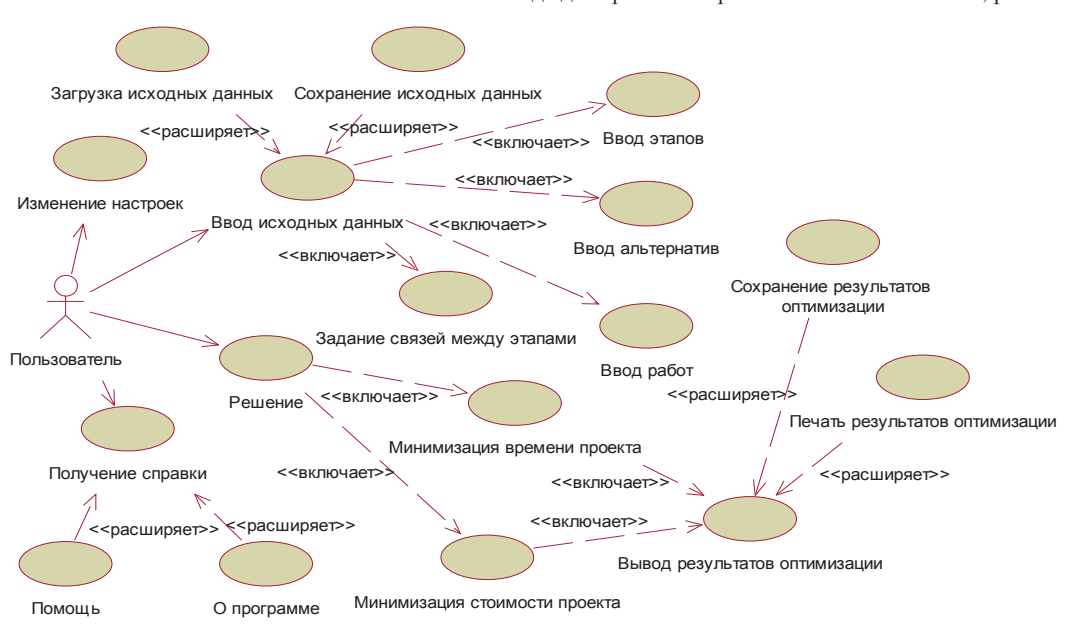

Рис. 1. Модуль взаимодействия с пользователем

Пользователь с помощью программы «Project Optimum» может выполнять следующие действия:

1) выбирать проект, для которого будет осуществляться оптимизация времени или стоимости - строка меню <Файл>, команда <Открыть>;

2) вручную вводить исходные данные для нового проекта, основные пункты: <Название>, <Бюджет>, <Сроки выполнения>, <Этапы проекта>, <Альтернативы>, <Сведения о работе>;

3) загружать существующие данные из файла строка меню <Файл>, команда <Открыть>;

4) сохранять исходные данные в файле - строка меню <Файл>, команда <Сохранить>;

5) решать задачи по методу минимизации сроков выполнения работ по проекту при ограничениях на его стоимость путем нажатия кнопки <Мин. по времени> на главной панели; решать задачи по методу минимизации стоимости работ по проекту при ограничениях на его сроки путем нажатия кнопки <Мин. по стоимо $cru$   $>$ 

6) сохранять результаты оптимизации путем нажатия кнопки <Сохранить>, находящейся в окне вывода результата. Результат решения представляется в виде наглядного отчета в приложении Microsoft Office Word:

7) выполнять вспомогательные функции программы для пользователя, которые представлены на основной панели меню пунктами <Инструменты>,  $<$ Справка>;

8) выходить из системы - строка меню <Файл>, кнопка <Выхол>.

Интерфейс модуля взаимодействия с пользователем программы «Project Optimum» представлен на рис. 2.

2. Модуль ввода исходных данных.

Для ввода в программу исходных данных необходимо открыть окно пользователя (см. рис. 2) и вручную ввести данные проекта. Для удобства ввода исходные данные сгруппированы в панелях <Проект>, <Этапы проекта>, <Альтернативы >, <Работы проекта>.

Основные характеристики проекта вводятся в пункты <Название>, <Бюджет>, <Срок выполнения> (см. рис. 2).

Добавление, изменение и удаление этапов проекта осуществляется при помощи клавиш «+», « v » и « x ». При нажатии клавиши «+» появляется новое диалоговое окно, в которое вводится название этапа и его стоимость, рис. 3.

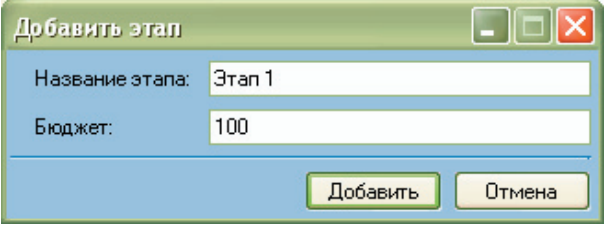

#### Рис. 3. Диалоговое окно добавления этапа проекта

Для каждого этапа задаются, изменяются и удаляются альтернативные варианты выполнения работ при помощи клавиш «+», « v » и « x » в панели <Альтернативы >, рис. 4.

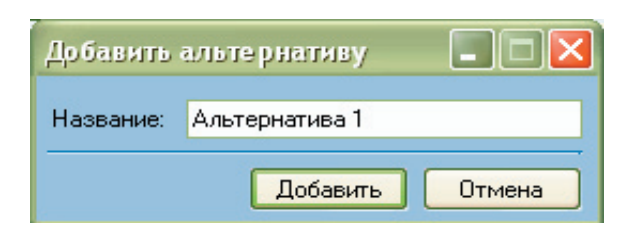

## Рис. 4. Диалоговое окно добавления альтернативных работ этапа проекта

Каждая альтернатива включает комплекс взаимосвязанных работ проекта. Сведения о работе добавляются, изменяются и удаляются путем использования клавиш «+», « $\vee$ » и « $\times$ », рис. 5.

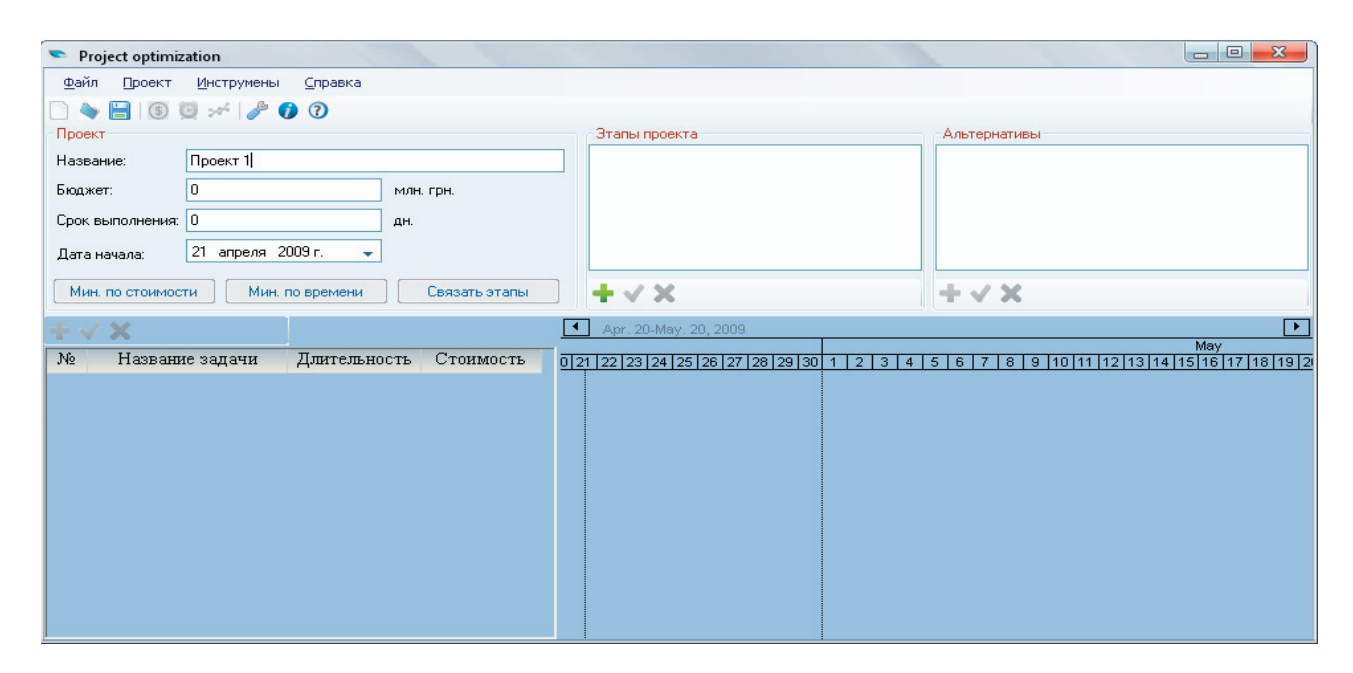

Рис. 2. Интерфейс модуля взаимодействия с пользователем программы «Project Optimum»

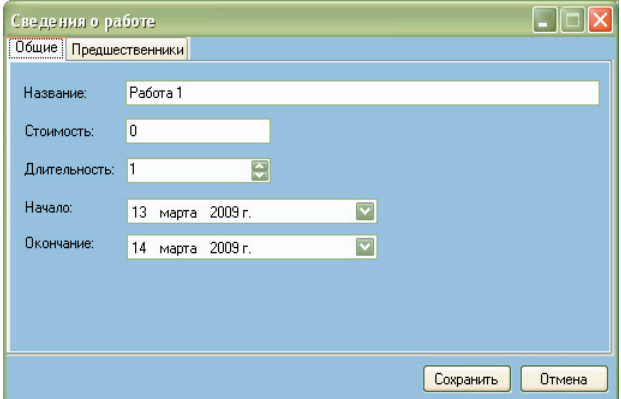

Рис. 5. Диалоговое окно «Сведения о работе»

Для каждой работы вводится название, стоимость, длительность, предшественники. После ввода данные сохраняются с помощью кнопки <Сохранить>.

Для объединения альтернативных вариантов этапов проекта в сетевую модель необходимо нажать кнопку <Связать этапы>.

Данные о подготовленном проекте необходимо сохранить в памяти компьютера. Для этого в панели меню нажимают кнопку <Сохранить>, сохраненные файлы имеют расширение \*.mtc.

В случае некорректного ввода исходных данных проведение дальнейшего расчета будет заблокировано. Кнопка, при нажатии которой начинается расчет, будет неактивной. При этом необходимо возвратиться и задать правильно данные, после чего кнопка начала расчета становится активной и может быть начато решение задачи.

3. Модуль решения задачи и вывода результатов.

После ввода исходных данных может быть начат расчет. Для решения задачи по методу минимизации сроков выполнения работ по проекту при ограничениях на его стоимость необходимо нажать кнопку <Мин. по времени>, в случае решения задачи методом минимизации стоимости по проекту при ограничениях на сроки выполнения работ - кнопку <Мин. по стоимости>.

Результат расчета представляется в виде отдельного диалогового окна (рис. 6), где отображаются:

- полученные значения стоимости и срока выполнения проекта, даты начала и окончания проекта;

- результирующая таблица, показывающая выбранные альтернативные варианты выполнения этапов работ по проекту;

- список работ;

- расписание проекта в виде диаграммы Гантта.

Для иллюстрации действия программы проведем вариант расчета тестового примера, данные представлены в таблице 1.

| Іаблица |  |  |
|---------|--|--|
|---------|--|--|

Исходные данные для расчета

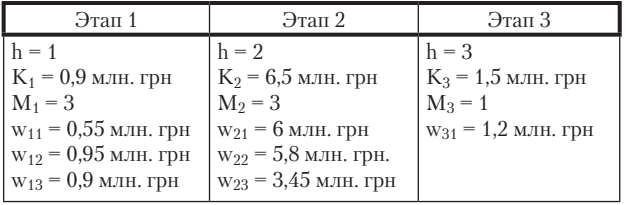

В результате расчетов были получены следующие результаты: при оптимизации времени выполнения данного проекта стоимость проекта составила 5,55 млн. грн. при продолжительности выполнения − 118 дней, минимальная стоимость выполнения данного проекта составила 5,2 млн. грн. при продолжительности проекта − 130 дней.

Результаты расчета оптимизации стоимости выполнения проекта приведены на рис. 6.

|                                                             | • Результаты оптимивации по стоимости |                |            |                        |                   |                      |                       |           |                | $\Box$ o $\times$        |
|-------------------------------------------------------------|---------------------------------------|----------------|------------|------------------------|-------------------|----------------------|-----------------------|-----------|----------------|--------------------------|
|                                                             | Данные о проекте                      |                |            | Результирующая таблица |                   |                      |                       |           |                |                          |
| Тестовый Проект<br>Название:<br>5,2 тыс. грн.<br>Стоимость: |                                       |                | $N^*$      | Название этапа         |                   | Альтернатива         |                       | Стоимость |                |                          |
|                                                             |                                       |                |            | <b>3</b> ran 1         |                   | Альтернатива 1       |                       | 0.55      |                |                          |
|                                                             | 130 дн.<br>Срок выполнения:           |                |            | $\overline{2}$         | Этап <sub>2</sub> |                      | Альтернатива 3        |           | 3.45           |                          |
|                                                             |                                       |                |            | 3                      | $3$ Tan $3$       |                      | Альтернатива 1        |           | 1,2            |                          |
|                                                             | 19.02.2009<br>Дата начала:            |                |            |                        |                   |                      |                       |           |                |                          |
|                                                             | 29.06.2009<br>Дата окончания:         |                |            |                        |                   |                      |                       |           |                |                          |
|                                                             |                                       |                |            |                        |                   |                      |                       |           |                |                          |
| Печать                                                      | Сохранить                             | Закрыть        |            |                        |                   |                      |                       |           |                |                          |
|                                                             |                                       |                |            |                        |                   | $\blacktriangleleft$ | Feb. 18-Jun. 30, 2009 |           |                | $\overline{\phantom{a}}$ |
| N <sub>2</sub>                                              | Название работы                       | Длительность   | Начало     | Окончание              | Стоимости         | $\mathbf{E}$         | Mar                   | Apr       | 2009 Q2<br>May | Jun                      |
|                                                             | Работа 1.1.1                          | 5              | 19.02.2009 | 24.02.2009             | 0,1               |                      |                       |           |                |                          |
| $\overline{c}$                                              | Работа 2.1.1                          | 5.             | 19.02.2009 | 24.02.2009             | 0,3               |                      |                       |           |                |                          |
| 3                                                           | Работа 3.1.1                          | 20             | 24.02.2009 | 16.03.2009             | 0,15              |                      |                       |           |                |                          |
| $\overline{4}$                                              | Работа 1.2.3                          | 10             | 16.03.2009 | 26.03.2009             | 0,25              |                      |                       |           |                |                          |
| 5                                                           | Работа 3.2.3                          | 15             | 16.03.2009 | 31.03.2009             | 0,5               |                      |                       |           |                |                          |
| 6                                                           | Работа 2.2.3                          | 15             | 26.03.2009 | 10.04.2009             | 0,15              |                      |                       |           |                |                          |
| 7                                                           | Работа 4.2.3                          | 5              | 10.04.2009 | 15.04.2009             | 0,1               |                      |                       |           |                |                          |
| 8                                                           | Работа 6.2.3                          | $\overline{5}$ | 31.03.2009 | 05.04.2009             | 0,35              |                      |                       |           |                |                          |
| 9                                                           | Работа 7.2.3                          | 12             | 31.03.2009 | 12.04.2009             | 0,4               |                      |                       |           |                |                          |
| 10                                                          | Работа 5.2.3                          | 20             | 15.04.2009 | 05.05.2009             | 1,1               |                      |                       |           |                |                          |
| 11                                                          | Работа 9.2.3                          | 18             | 12.04.2009 | 30.04.2009             | 0,25              |                      |                       |           |                |                          |
| 12                                                          | Работа 8.2.3                          | 10             | 05.04.2009 | 15.04.2009             | 0,35              |                      |                       |           |                |                          |
| 13                                                          | Работа 1.3.1                          | 10             | 15.04.2009 | 25.04.2009             | 0,2               | $ \mathbf{v} $       |                       |           |                |                          |
| $\left  \boldsymbol{\varsigma} \right $                     |                                       |                |            |                        |                   |                      |                       |           |                |                          |

Рис. 6. Результаты расчета

## **3. Вывод**

В работе представлена программная реализация метода минимизации сроков выполнения работ по проекту при ограничениях на его стоимость и метода минимизации стоимости проекта при ограничениях на сроки выполнения, применяемых для решения задач, в которых заданы альтернативные варианты выполнения работ и их совокупностей в виде сетевых моделей.

Разработанное программное обеспечение «Project Optimum», позволяет автоматизировать расчет длительности критического пути в сетевой модели проекта, рассчитать оптимальные значения срока выполнения и стоимости проекта, сделать выбор среди альтернативных вариантов выполнения работ по проекту, построить расписание выполнения работ по проекту в виде диаграммы Гантта.

Эффективность действия программного обеспечения «Project Optimum» проиллюстрирована расчетами тестового примера.

#### Литература

1. Magic Quadrant for IT Project and Portfolio Management / [Electronic resource]. − Mode of access: [http://www. projektmagazin.de]. 20.06.09 р.

- 2. Мазур И.И., Шапиро В.Д., Ольдерогге Н.Г. Управление проектами: Учебное пособие / И.И. Мазур, В.Д. Шапиро, Н.Г Ольдерогге; Под общ. ред. И.И. Мазура. − [2-е изд.]. − М.: Омега-Л, 2004. − с. 664.
- 3. Математические основы управления проектами: Учебное пособие / [С.А. Баркалов, В.И. Воропаев, Г.И. Секлетова и др.]; под ред. В.Н. Буркова. – М.: Высшая школа, 2005. – 423 с.
- 4. Кононенко И.В., Емельянова Е.В., Грицай А.И. Математическая модель и метод минимизации сроков выполнения работ по проекту / И.В. Кононенко, Е.В. Емельянова, А.И. Грицай // Восточно-европейский журнал передовых технологий. − Харьков, 2007. – №2 (26). − С. 16−20.
- 5. Кононенко И.В., Емельянова Е.В. Математическая модель и метод минимизации затрат по проекту при ограничениях на сроки выполнения работ / И.В. Кононенко, Е.В. Емельянова // Вестник Национального технического университета «Харьковский политехнический институт». – Харьков: НТУ «ХПИ», 2009. – № 4. С. 46−53.
- 6. Троелсен Э. С# и платформа .NET. Библиотека программиста / Э. Троелсен. − СПб.: Питер, 2004. − 796 с.
- 7. Шилдт Герберт. Полный справочник по С# : [Пер. с англ] / Герберт Шилдт. − М.: Издательский дом "Вильямс", 2004. − 752 с.